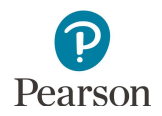

## **Published Reports Quick Guide**

This guide provides instructions on downloading published reports in PearsonAccess Next.

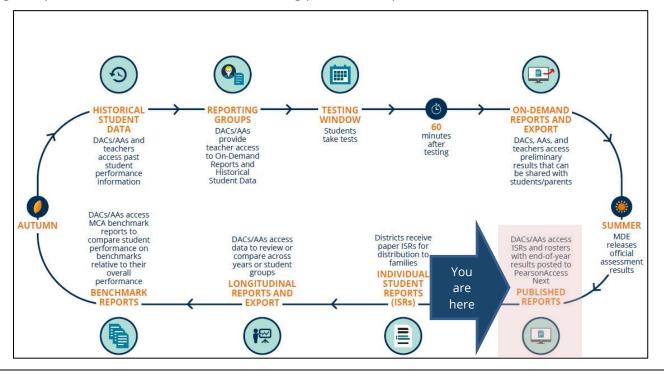

## Overview

Reports available for download in Published Reports in PearsonAccess Next include the following types:

| Type of Report | Name of    | Description                                    | Format | Availability        |
|----------------|------------|------------------------------------------------|--------|---------------------|
|                | Report     |                                                |        |                     |
| Assessment     | Individual | A combined report at the school level of       | PDF    | Late summer         |
| Results        | Student    | individual student reports (ISRs) with final   |        |                     |
|                | Reports    | assessment results by grade, subject and test. |        |                     |
| Assessment     | Rosters    | A report in list format of final student       | PDF    | Late summer         |
| Results        |            | assessment results by grade, subject and test  |        |                     |
|                |            | for a school or district.                      |        |                     |
| Assessment     | Benchmark  | A report comparing the school's performance    | PDF    | Early fall          |
| Results        | Reports    | on content benchmarks relative to the          |        |                     |
|                |            | school's overall performance on the MCA for    |        |                     |
|                |            | reading, math and science.                     |        |                     |
| Assessment     | Combined   | A report containing all on-demand reports at   | PDF    | Updated weekly      |
| Results        | On-Demand  | the school level updated weekly throughout     |        | throughout the test |
|                | Reports    | the test administration window.                |        | administration      |
|                |            |                                                |        | window              |
| Test           | *Missing   | A report in spreadsheet format listing secure  | Excel  | Mid-May after the   |
| Administration | Barcode    | test materials for MCA and MTAS that have      |        | testing windows     |
|                | Report     | not been returned to Pearson.                  |        | close               |

\* For more information, refer to *Viewing Shipment Information and Ordering Additional Materials* (PearsonAccess Next > Resources & Training > Viewing Shipment Information and Ordering Additional Materials).

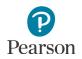

## **User Roles**

Users with the District Assessment Coordinator (DAC) or Assessment Administrator (AA) role in PearsonAccess Next have access to published reports.

## **View Published Reports**

1. From the Home page, under **Reports**, select **Published Reports**.

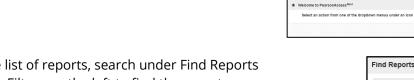

- 2. To narrow the list of reports, search under Find Reports or use one the Filters on the left to find the report needed.
  - Under **Find Reports**, enter the file name (type in the partial or full name) and select **Search**
  - Use one or more of the Filters:
    - Organization Type (select district or school)
    - Organization Name (type in partial or full name)
    - Published Report Date Range (mm/dd/yyyy format)
- 3. You can download one or multiple reports.
  - To download a single report, select the report hyperlink.
  - To download multiple reports, select the checkbox next to the reports and then select Download.

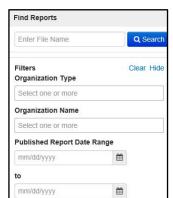

TESTING

Select an action

REPORTS

SETUP

Select an action

| Home Setup Testing           |            | pport                                                                             |                               |           |                           |                                   |  |
|------------------------------|------------|-----------------------------------------------------------------------------------|-------------------------------|-----------|---------------------------|-----------------------------------|--|
| Published Repo               | rts        |                                                                                   |                               |           |                           |                                   |  |
| El Tasks O Selected          |            |                                                                                   | Published Reports 0 Se        | lected Ck | ear -                     |                                   |  |
|                              | available. | Manage                                                                            |                               |           |                           |                                   |  |
| Find Reports                 |            |                                                                                   |                               |           |                           |                                   |  |
| Enter File Name              | Q Searc    | h                                                                                 |                               |           |                           |                                   |  |
| Filters<br>Organization Type | Clear Hide | 10 Results                                                                        |                               |           | Displaying                | 25 • Manage Columns •             |  |
| Select one or more           |            | File Name                                                                         |                               | Size (KB) | Date Published            | Organization Name                 |  |
| Organization Name            | L09.301)   | Individual Student Reports - School - Gr                                          | ade 6 Reading-Mathematics MCA | 990       | 06/30/2017 06:44:35<br>PM | CFL MIDDLE 301 (5555-05<br>301)   |  |
| Published Report Date Ra     | nge        | 📋 🔯 Individual Student Reports - School - Gr                                      | ade 7 Reading-Mathematics MCA | 990       | 06/30/2017 06:44:39<br>PM | OCFL MIDDLE 301 (5555-09<br>301)  |  |
| mm/dd/yyyy                   | =          | Individual Student Reports - School - Grade 8 Reading-Mathematics-<br>Science MCA |                               | 1,056     | 06/30/2017 06:44:38<br>PM | CFL MIDDLE 301 (5555-09-<br>301)  |  |
| mm/dd/yyyy                   | *          | Roster - School - Grade 6 Mathematics MCA                                         |                               | 59        | 05/30/2017 05:49:05<br>PM | CFL MIDDLE 301 (5555-09-<br>301)  |  |
|                              |            | Roster - School - Grade 6 Reading MCA                                             |                               | 59        | 06/30/2017 05:49:05<br>PM | 3 CFL MIDDLE 301 (5555-05<br>301) |  |
|                              |            | I Coster - School - Grade 7 Mathematics                                           | MCA                           | 59        | 06/30/2017 06:49:08       | CFL MIDDLE 301 (5555-05           |  |

| Published Reports            | 5          |         |                                                          |                               |           |                           |                                |  |
|------------------------------|------------|---------|----------------------------------------------------------|-------------------------------|-----------|---------------------------|--------------------------------|--|
| El Tasks 0 Selected          |            |         | Published Reports 3 Selected Clear                       |                               |           |                           |                                |  |
|                              | No task    | s avail | able.                                                    | Manage                        |           |                           | • Download                     |  |
| Find Reports                 |            |         |                                                          |                               |           |                           |                                |  |
| Enter File Name              | Q Sean     | ch      |                                                          |                               |           |                           |                                |  |
| Filters<br>Organization Type | Clear Hide | 1       | 0 Results                                                |                               |           | Displaying 2              | Manage Columns +               |  |
| Select one or more           |            |         | File Name                                                |                               | Size (KB) | Date Published            | Organization Name              |  |
| Organization Name            | 3011       | ×       | Individual Student Reports - School - Gra                | ide 6 Reading-Mathematics MCA | 990       | 06/30/2017 05:44:39<br>PM | CFL MIDDLE 301 (5555-0<br>301) |  |
| Published Report Date Range  |            | 8       | Individual Student Reports - School - Gra                | ide 7 Reading-Mathematics MCA | 990       | 05/30/2017 05:44:39<br>PM | CFL MIDDLE 301 (5555-0<br>301) |  |
| mm/dd/yyyy                   | 8          |         | Individual Student Reports - School - Gra<br>Science MCA | ide 6 Reading-Mathematics-    | 1,056     | 06/30/2017 05:44:38<br>PM | CFL MIDDLE 301 (5555-0<br>301) |  |
| mm/dd/yyyy                   | -          |         | Roster - School - Grade 6 Mathematics N                  | ICA                           | 59        | 06/30/2017 05:49:08<br>PM | CFL MIDDLE 301 (5555-0<br>301) |  |
|                              |            |         | Roster - School - Grade 6 Reading MCA                    |                               | 59        | 06/30/2017 05:49:08<br>PM | CFL MIDDLE 301 (5555-0<br>301) |  |
|                              |            |         | D Roster - School - Grade 7 Mathematics M                | /CA                           | 59        | 05/30/2017 05:49:05       | CFL MIDDLE 301 (5555-0)        |  |

Note: Depending on the number of reports selected, the download may occur as a zip file and you will need to extract the files. The maximum zip file size is 50 MB.

| Tasks 0 Selected |   |         |  |
|------------------|---|---------|--|
| Select Tasks     | • | Start 🔹 |  |